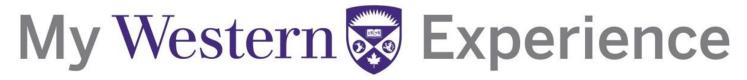

### Western's Co-Curricular Record

### Western's Co-Curricular Record Validator User Guide

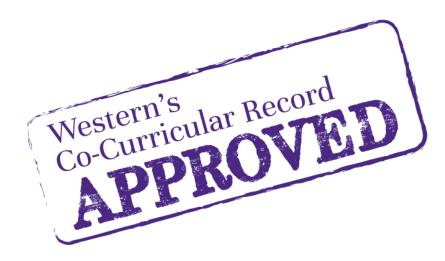

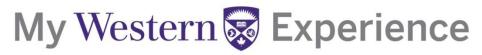

### Western's Co-Curricular Record

### **Table of Contents**

| Login Information                |      |
|----------------------------------|------|
| Validating A Position Request    | 5-6  |
| Searching Activities & Positions | 7-8  |
| Requesting A New Position        | 9-10 |

#### Western's Co-Curricular Record

### **Login Information**

Step 1: Login into Career Central at https://westerncareercentral.ca/home.htm

Step 2: Select "Faculty & Staff" tab from the menu bar.

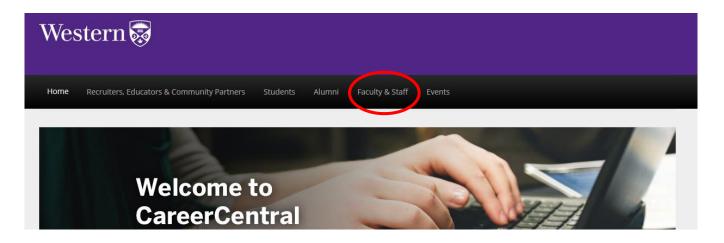

**Step 3:** Login using your Western Username and Password. Your Username is the same as your UWO email account without the *@uwo.ca.* 

| Wes                                                     | stern 👼                                           |          |        |                 |      |
|---------------------------------------------------------|---------------------------------------------------|----------|--------|-----------------|------|
| Home                                                    | Recruiters, Educators & Community Partners        | Students | Alumni | Faculty & Staff | Even |
| <b>Login</b><br>PLEASE LOGI<br>Western Use<br>Password: | IN BELOW<br>rname (without the @uwo.ca):<br>Login |          |        | I               |      |

#### Western's Co-Curricular Record

**Step 4:** Scroll down and click the "Co-Curricular Record" heading on the left-hand side. This will bring you to the Co-Curricular overview.

From here, you can validate position requests, view pending requests, or review the activities for which you are a validator.

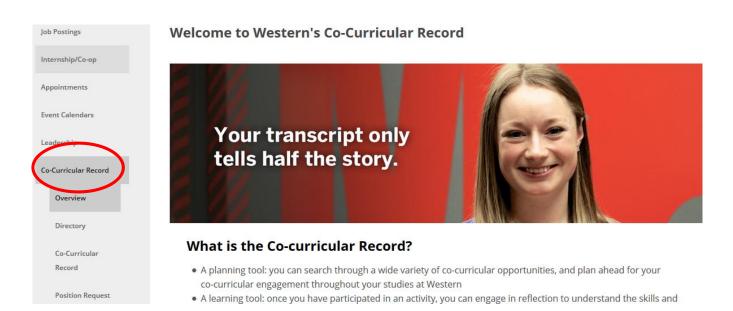

#### Western's Co-Curricular Record

### Validating a Position Request

**Step 1:** Once a student has requested a position be added to their record, an email will be sent from <u>wccr@uwo.ca</u> to you, as the validator, requesting you approve or deny the request. To view the request, click on the "Co-Curricular Record" tab under the Co-Curricular Record Menu.

The request and student information should appear under the "Pending" tab.

| hynecount                |                                                                                                    |
|--------------------------|----------------------------------------------------------------------------------------------------|
| Job Postings             | My Co-Curricular Record: Validator                                                                                                    |
| Appointments             | Hóme                                                                                                    |
| Event Calendars          | Pending 1 Apr oved 0 Declined 0 Validator for the following Activities                                                                  |
| Leadership               | Appling Vehications                                                                                                    |
| Co-Curricular Record     |                                                                                                    |
| Overview                 | APPROVE SELECTED DECLINE SELECTED DECLINE WITH EMAIL                                                                                    |
| Directory                | TOTAL RESULTS: 1 DISPLAYING: 1 - 1                                                                                                    |
| Co-Curricular<br>Record  |                                                                                                    |
|                          |                                                                                                    |
| Position Request         | Period $\diamond$ Activity $\diamond$ Position $\diamond$ Record Owner First Name Record Owner Last Name Record Owner Username Added On |
| Experiential Learning    |                                                                                                    |
|                          | E 2016-2017 Test Activity Paricipant Sally Mustang student@uwo.ca Jul 10, 2017                                                          |
| Alternative Spring Break | < m >>>>>>>>>>>>>>>>>>>>>>>>>>>>>>>>>>>                                                                                                 |
| Resources                |                                                                                                    |

**Step 2:** You can validate the request by selecting the check box beside the student's name and clicking "Approve Selected." This allows your to approve multiple requests at once.

| o-Curricular Record        | APPROVE SELECTED DECLINE SELECTED DECLINE WITH EMAIL                                                                                    |
|----------------------------|----------------------------------------------------------------------------------------------------|
| Directory                  | TOTAL RESULTS: 1 DISPLAYING: 1 - 1 T 25                                                                                                 |
|                            |                                                                                                    |
| Co-Curricular<br>Record    |                                                                                                    |
|                            | 4                                                                                                    |
|                            |                                                                                                    |
| Record                     |                                                                                                    |
| Record<br>Position Request | Period $\diamond$ Activity $\diamond$ Position $\diamond$ Record Owner First Name Record Owner Last Name Record Owner Username Added On |
| Record<br>Position Request | Period ◇ Activity ◇ Position◇ Record Owner First Namê       Record Owner Last Namê       Record Owner Usernamê       Added On           |

### Western's Co-Curricular Record

**OR:** You can click on the student's name which will bring you to the "Record Position Details" page. From here, you can click on the purple "Approve Validation" button to approve the position.

| ob Postings            | <b>Record Position Deta</b>   | ils: Sally Mustang                                                        |
|------------------------|-------------------------------|---------------------------------------------------------------------------|
| ppointments            |                               |                                                                           |
| vent Calendars         | UPDATE RECORD POSITION        | REMOVE POSITION FROM STUDENT RECORD APPROVE VALIDATION DECLINE VALIDATION |
| adership               |                               |                                                                           |
| o-Curricular Record    |                               |                                                                           |
| Overview               | RECORD POSITION DETAILS       |                                                                           |
| Directory              | Student Record:               | Sally Mustang (student@uwo.ca)                                            |
|                        | Record Position Status:       | Pending                                                                   |
| Co-Curricular          | Date Added:                   | July 10, 2017                                                             |
| Record                 | Added By:                     | Kelly Forbes-Wilson                                                       |
| Position Request       | Time Period:                  | 2016-2017                                                                 |
|                        | Category:                     | Workshops & Events                                                        |
| periential Learning    | Organization:                 | Western University                                                        |
|                        | Department:                   | Student Success Centre                                                    |
| ternative Spring Break | Activity:                     | Test Activity                                                             |
|                        | Position:                     | Paricipant                                                                |
| esources               | Personal Reflection Comments: |                                                                           |
| ogout                  |                               |                                                                           |
|                        |                               |                                                                           |
|                        |                               |                                                                           |

A dialogue box will appear asking if you would like to send a validation email, as well as a purple "Approve" button. By clicking the purple button, the position will now appear as approved on the student's record.

| UPD   | ATE RECORD POSITION REMOVE POSITION FROM STUDENT RECORD                                                                                                    | APPROVE VAL | IDATION |
|-------|----------------------------------------------------------------------------------------------------|-------------|---------|
|       | Approve Validation                                                                                                    | ×           |         |
|       |                                                                                                    |             |         |
| RECOF | If you want to send an approval message to users click the "Send Approval Email" check b<br>and enter your message. If you do not want to send a message just click Approve. | DOX         |         |
|       | Send Approval Email:                                                                                                    |             |         |
| Stud  | APPROVE                                                                                                    |             |         |
| Date  |                                                                                                    |             |         |
| Add   |                                                                                                    |             |         |
| Cate  | c                                                                                                    | CLOSE       |         |
| Orga  | tment: Student Success Lentre                                                                                                    |             |         |

### Western's Co-Curricular Record

### **Searching Activities & Positions**

**Step 1:** To view the approved activities and positions on the WCCR, click on the "Directory" tab under the Co-Curricular Record menu.

Step 2: Search for available activities and positions by:

**1. Position Questions:** Search by Position Title, Description/Keyword or Name.

| Postings Directory                                                                                                    | 1                                                                                                    |                                                                                                    |
|----------------------------------------------------------------------------------------------------|----------------------------------------------------------------------------------------------------|----------------------------------------------------------------------------------------------------|
| vointments Welcome                                                                                                    | to the directory of co-curricular                                                                                                    | activities!                                                                                                    |
| nt Calendars Overview                                                                                                    |                                                                                                    |                                                                                                    |
| dership There are over 1,311                                                                                                    | activities to search from.                                                                                                    |                                                                                                    |
| Curricular Record Position Q                                                                                                    | uestions                                                                                                    | Additional Options                                                                                                    |
| Overview Position Title                                                                                                    |                                                                                                    |                                                                                                    |
| Directory Description/Keyword                                                                                                    | i Contraction of the second second seco | SEARCH BY CORE AREAS                                                                                                    |
| Co-Curricular<br>Record                                                                                                    |                                                                                                    | SEARCH BT CORE AREAS                                                                                                    |
| SEARCH                                                                                                    |                                                                                                    | Ideally, student involvement contributes to<br>a lot of learning. Search here to find<br>activities that are designed to encourage<br>learning in these specific areas. Select one |
|                                                                                                    |                                                                                                    | SEARCH BY CATEGORY                                                                                                    |
| Position Request RCH BY CORE AREAS deally, student involvement contributes to lot of learning. Search here to find ctivities that are designed to encourage | 2. Core Area: Search by specific core areas                                                                                                    |                                                                                                    |
| RCH BY CORE AREAS<br>eally, student involvement contributes to<br>lot of learning. Search here to find                                                      | •                                                                                                    | SEARCH BY CATEGORY                                                                                                    |

### Western's Co-Curricular Record

**Step 3:** Using one of the three options, click the purple "SEARCH" button to view available activities and positions.

**Step 4:** Choose the activity you are interested in by clicking the purple "CLICK TO LEARN MORE" button. This will let you view the positions attached to this activity.

| Job Postings         | Search Results      |                                                                                 | Back To Opportunity Directory |
|----------------------|---------------------|---------------------------------------------------------------------------------|-------------------------------|
| Internship/Co-op     |                     |                                                                                 |                               |
| Appointments         | Results 128         |                                                                                 |                               |
| Event Calendars      | Activity            | Positions                                                                       | Local Unit                    |
| Leadership           | Western Serves      | Filtered positions available in this activity:<br>Network VP External Marketing | Western University            |
| Co-Curricular Record | CLICK TO LEARN MORE | TOTAL # of Positions: 4                                                         |                               |
| Overview             | Huron Tour Guide    | Filtered positions available in this activity:<br>Tour Guide                    | Huron University College      |
| Directory            | CLICK TO LEARN MORE | TOTAL # of Positions: 1                                                         |                               |

**Step 5:** For more information about specific positions associated with this activity, click on the name of the position.

| Job Postings             | Activity Over            | view: Western Serves |   | <ul> <li>Back To Opportunity Directory</li> </ul> |
|--------------------------|--------------------------|----------------------|---|---------------------------------------------------|
| Internship/Co-op         |                          |                      |   |                                                   |
| Appointments             | Overview<br>Time Period: | 2016-2017            |   | Your filtered                                     |
| Event Calendars          | Activity:                | Western Serves       | / | positions:                                        |
| Leadership               |                          |                      |   | Network VP External                               |
| Co-Curricular Record     |                          |                      |   | Marketing                                         |
| Overview                 |                          |                      |   |                                                   |
| Directory                |                          |                      |   | Other positions in                                |
| Co-Curricular            |                          |                      |   | this activity that                                |
| Record                   |                          |                      |   | might interest you:                               |
| Position Request         |                          |                      | \ | WS Day of Sorvice                                 |
| Orientation              |                          |                      |   | WS Day of Service<br>Participant                  |
| Experiential Learning    |                          |                      |   | WS Network participart                            |
| Alternative Spring Break |                          |                      |   | we we two two two two two two two two two two     |
|                          |                          |                      |   |                                                   |

#### Western's Co-Curricular Record

### **Requesting A New Position**

#### **Step 1:** Click on the "Position Request" tab under the Co-Curricular Record Menu.

| Staff Section            | Co-curricular Request Position Module                                                                                                    |
|--------------------------|----------------------------------------------------------------------------------------------------|
| MyAccount                | Use this form to request a new co-curricular position be added to the Co-Curricular Record. This form is only for requesting                                                                                                    |
| Job Postings             | that a new position be available for students to add to their records. This form is not for students to add activities to<br>their individual co-curricular records. This must be done through the Co-Curricular Record Tab. Once you have |
| Appointments             | completed the form in its entirety click the send request button at the bottom of the page to submit your request.                                                                                                    |
| Event Calendars          |                                                                                                    |
| Leadership               |                                                                                                    |
| Co-Curricular Record     | PERSONAL DETAILS                                                                                                    |
| Overview                 | • The following details are necessary for the request.                                                                                                    |
| Directory                |                                                                                                    |
| Co-Curricular            | First Name *                                                                                                    |
| Record                   | Last Name *                                                                                                    |
| Position Request         | Position *                                                                                                    |
|                          | Email *                                                                                                    |
| Experimential Learning   | Phone *                                                                                                    |
| Alternative Spring Break |                                                                                                    |

Step 2: Fill out the required information.

- Validator Information
- Activity Details: Please select from the options already available OR input new information in the blank box underneath each category
- New Position Details (Description should be no longer than 250 words and should include the main overview of what a student would do in the specific role)
- Position Contact Information (Important: Select Yes for Include in Volunteer Directory so that students can search the activity)
- Anticipated Learning outcomes: Please select up to 5 learning outcomes per Core Area, in up to 2 Core Areas. This means you can have up to 10 Learning Outcomes in total an activity.

### Western's Co-Curricular Record

**Step 3:** When finished, click the purple "SEND REQUEST" button.

Your request will be sent to the Co-Curricular Record Coordinator and reviewed within one week.

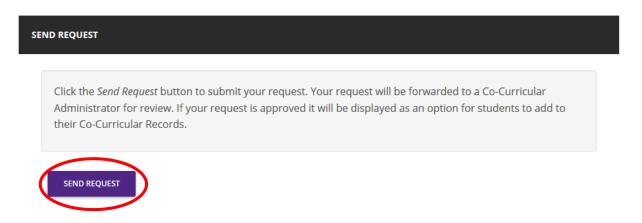